# $R$ Mendeley

## **Gerenciador de referências Mendeley**

**guia para novos usuários**

**2023**

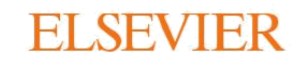

# **Simplifique a gestão de suas referências, acelere sua pesquisa**

*Mendeley Reference Manager* simplifica a gestão de suas referências para que você possa otimizar o seu tempo no processo de pesquisa.

Armazene, pesquise, organize, anote, compartilhe e cite suas referências usando o *Mendeley Reference Manager*.

O *Mendeley Reference Manager* permite que você reduza sua carga de trabalho e avance em seus objetivos de pesquisa.

#### **Este guia mostra como:**

- *1. Navegar [pelo Mendeley Reference Manager;](#page-3-0)*
- *2. Criar [sua biblioteca Mendeley;](#page-5-0)*
- *3. Inserir citações em seu documento do Microsoft® Word;*
- *4. Acessar [a sua biblioteca Mendeley em qualquer lugar;](#page-8-0)*
- *5. Organizar e encontrar [referências em sua biblioteca Mendeley;](#page-9-0)*
- *6. [Realçar destaques e fazer anotações em arquivos](#page-10-0) PDF;*
- *7. Manter [seus destaques em um só lugar;](#page-11-0)*
- *8. Compartilhar [referências com outros pesquisadores.](#page-12-0)*

#### **AR**

## **Para começar...**

 $\mathcal{M}$ 

C Recent

Astrophys Metamorp

PRIVATE Clinical Tri

New Group

- **Faça o download do** *Mendeley Reference Manager* **em [mendeley.com/download-reference-manager](https://www.mendeley.com/download-reference-manager)**
- **Acesse a interface web do** *Mendeley Reference Manager* **em [mendeley.com/reference-manager](https://www.mendeley.com/reference-manager)**

## **Mendeley Reference Manager**

Mendeley Reference Manager simplifies your workflow, so you can focus on achieving your goals.

**Download Now** 

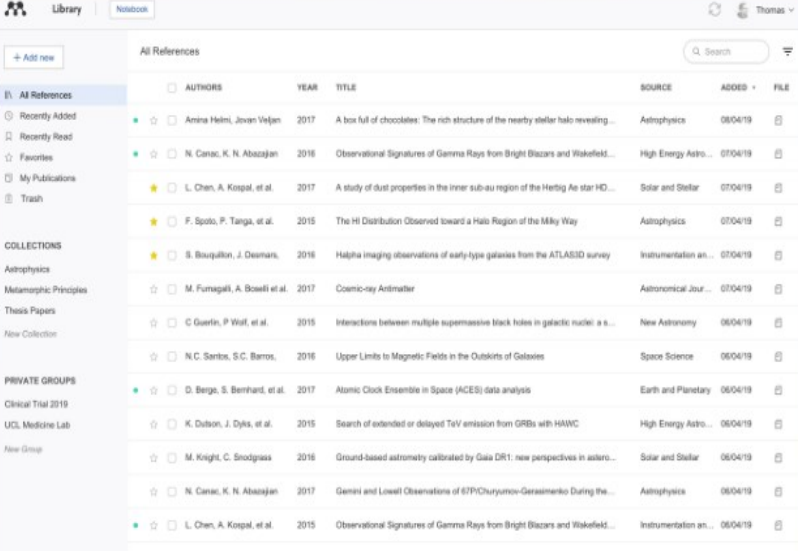

2016 A study of dust properties in the inner sub-au region of the Herbig Ae star HD.... (1 | F. Spoto, P. Tanga, et al. Astronomical Jour

## **Navegue pelo** *Mendeley Reference Manager*

<span id="page-3-0"></span>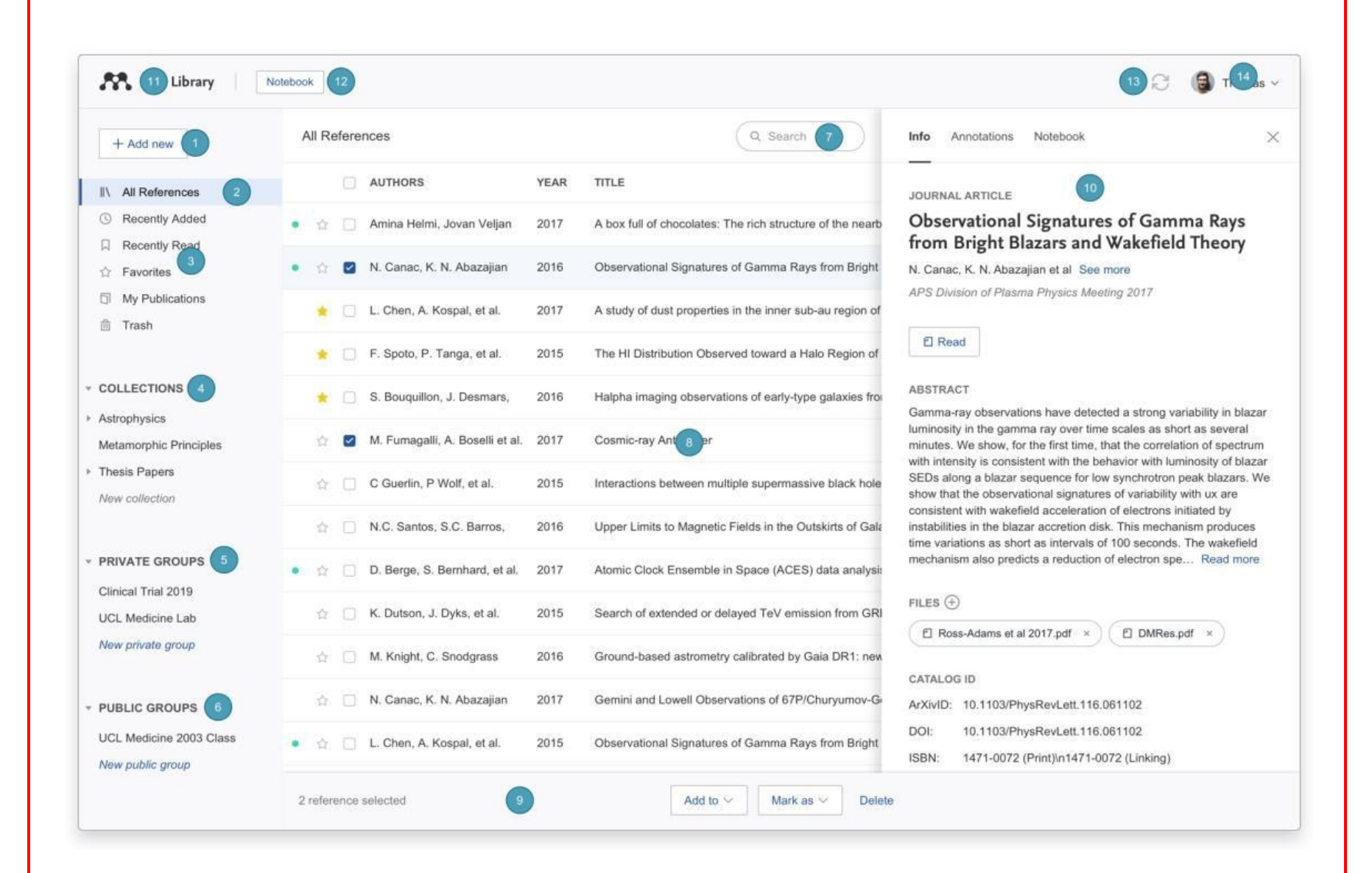

**1. Adicionar novo - Adicione novas referências à sua biblioteca**

**2. Todas as referências - Retorne à sua biblioteca**

**3. Coleções inteligentes - Mendeley Reference Manager organiza automaticamente aspectos de sua biblioteca em** 

**4. Coleções personalizadas - Mantenha suas referências organizadas em coleções personalizadas**

**5. Grupos Privados - Os grupos privados que você criou ou ingressou**

**6. Grupos Públicos - Os grupos públicos que você criou ou ingressou 14. Perfil - Acesse sua página de perfil online.**

**7. Pesquisar - Pesquise na sua biblioteca**

**8. Painel da biblioteca - Todas as referências em sua coleção ou grupo selecionado ficam visíveis nesse espaço.**

**> Saiba mais sobre sua biblioteca Mendeley nos Guia[s de ajuda.](https://www.mendeley.com/guides/mendeley-reference-manager/01.-your-mendeley-library)**

**9. Painel de ação - Marque a caixa de seleção ao lado de uma referência na tabela da biblioteca para abrir o painel de ação**

**10. Painel de informações - Selecione uma referência na interface da biblioteca para visualizar os metadados no painel de informações**

**coleções inteligentes 11. Biblioteca - Retorne à visualização principal da biblioteca**

**12. Notebook - Mantenha todos os seus pensamentos em um só lugar usando o caderno de anotações do Mendeley Reference Manager**

**13. Sincronizar - O Mendeley Reference Manager sincroniza automaticamente todas as alterações feitas na nuvem**

## **Crie sua biblioteca Mendeley**

<span id="page-5-0"></span>• Crie uma biblioteca para manter todas as suas referências organizadas em um só lugar.

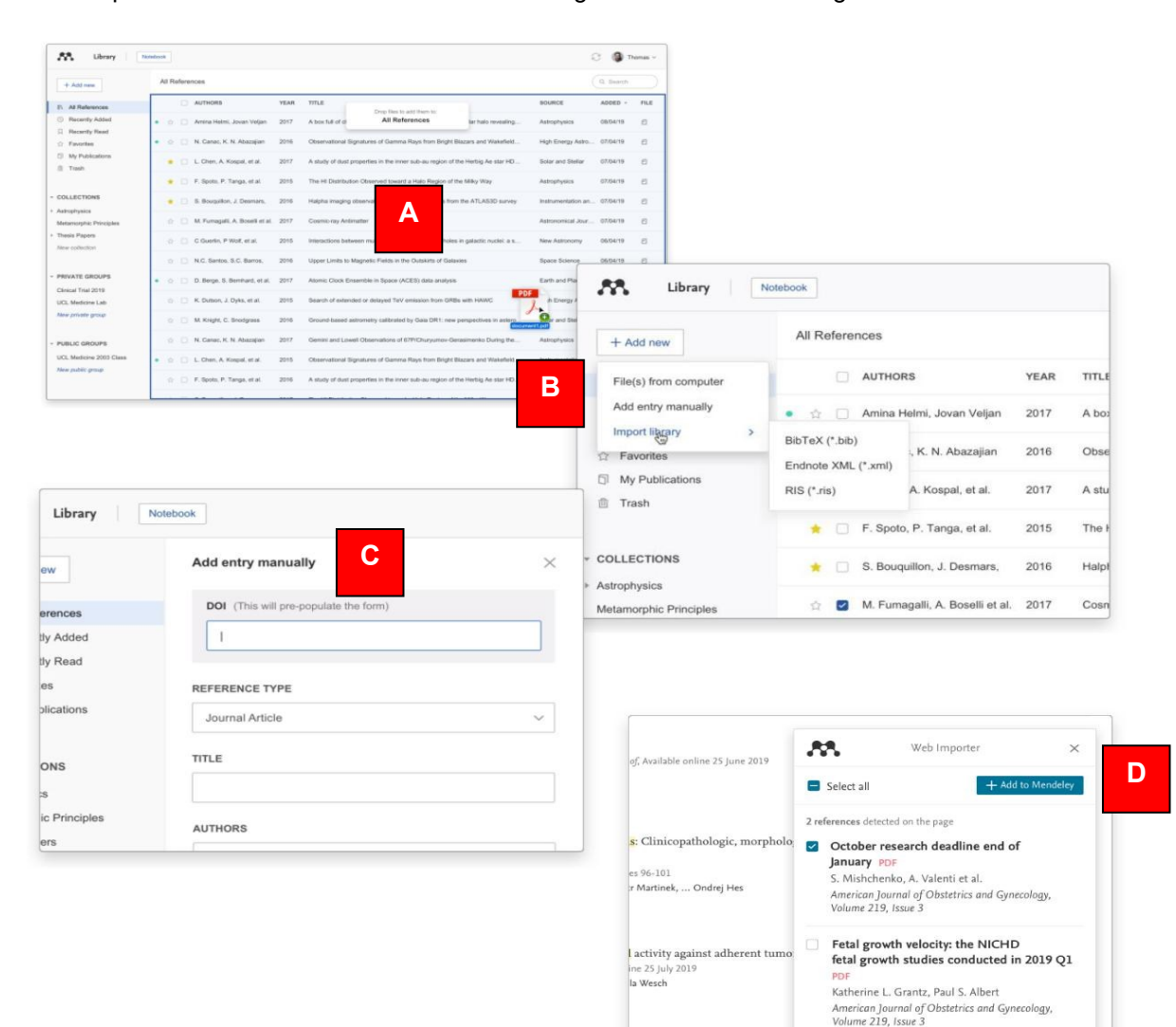

- Para começar a usar sua biblioteca Mendeley, importe referências usando vários métodos:
- **A. Arraste e solte um arquivo em PDF do seu computador para o** *Mendeley***:** o software captura automaticamente as informações sobre o artigo (autor, título e editora).
- **B. Importe arquivos do seu computador para o** *Mendeley Reference Manager***:**

- Selecione e adicione referências armazenadas localmente.

- Importe arquivos em extensão RIS, BibTex ou EndNote XML.

#### **C. Insira manualmente os dados de uma referência no** *Mendeley Reference Manager***.**

- Outra alternativa viável é copiar o DOI de um artigo e colar no campo apropriado: o Mendeley procurará automaticamente os detalhes para você.

**D. Importe o conteúdo da Internet usando** *Mendeley Web Importer***:** O *Mendeley Web Importer* detecta identificadores de artigo no site visitado e recupera automaticamente os metadados e textos completos em PDF (quando disponíveis) para você adicionar à sua biblioteca. O Mendeley Web Importer é compatível com os seguintes navegadores: *Google Chrome*, *Mozilla Firefox* e *Microsoft Edge*.

**> Saiba mais sobre sua biblioteca Mendeley nos Guia[s de ajuda.](https://www.mendeley.com/guides/mendeley-reference-manager/01.-your-mendeley-library)**

## **Insira citações em seu documento do Microsoft Word®**

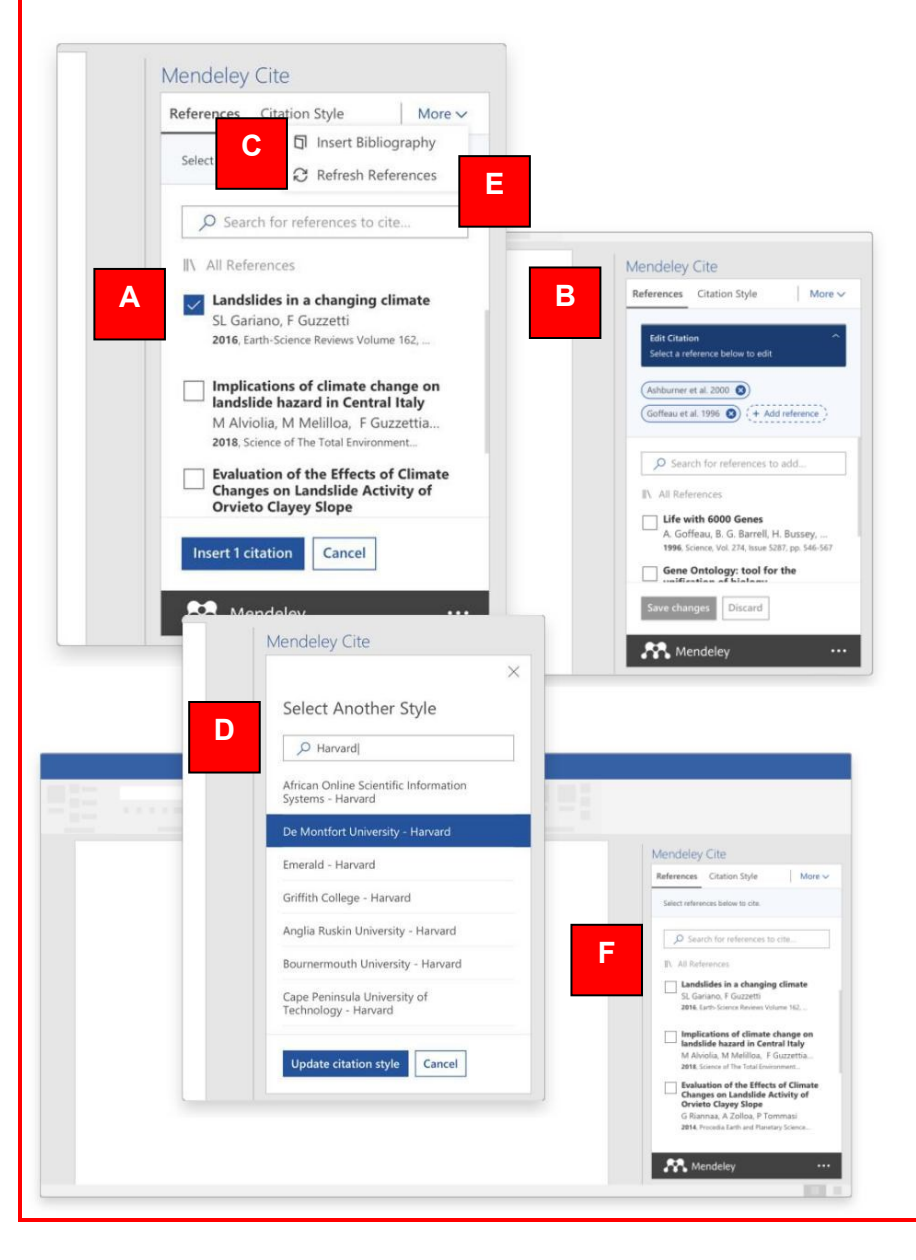

- Adicione citações e bibliografias a um documento do Microsoft Word: Use o suplemento Mendeley Cite para Microsoft Word para gerar citações e bibliografias com apenas alguns cliques.
- **A. Encontre e insira referências individuais ou múltiplas em seu documento:** Pesquise referências em sua biblioteca Mendeley e insira-as em seu documento com um único clique. Você pode fazer isso para referências individuais ou múltiplas.
- **B. Faça edição de suas referências e citações:** Edite referências dentro de uma citação que você já criou. Adicione valores a atributos de referência específicos, forneça um prefixo/sufixo ou suprima o nome do autor.
- **C. Gere a lista de referências:** Após finalizar a escrita de seu texto e inserir as citações, gere a lista das referências.
- **D. Escolha seu estilo de citação preferido:** Selecione entre milhares de estilos de citação diferentes. Pesquise e selecione seu estilo preferido para atualizar automaticamente suas referências e bibliografia.
- **E. Atualize suas referências:** Atualize as modificações realizadas em suas referências e em sua biblioteca do Mendeley.
- **F. Inclua as citações em seu documento enquanto escreve:** Pesquise em sua biblioteca do Mendeley por uma referência e inclua a citação em seu documento no Microsoft Word. O Mendeley Cite também está disponível no Microsoft Word online.

O Mendeley Cite é compatível com Microsoft Word 2016 ou superior, Microsoft Online, Microsoft Office 365 e o aplicativo Microsoft Word para iPad®.

**>** Obtenha o Mendeley Cite em <https://mendeley.com/cite/word/install>

### **Acesse sua biblioteca Mendeley em qualquer lugar**

<span id="page-8-0"></span>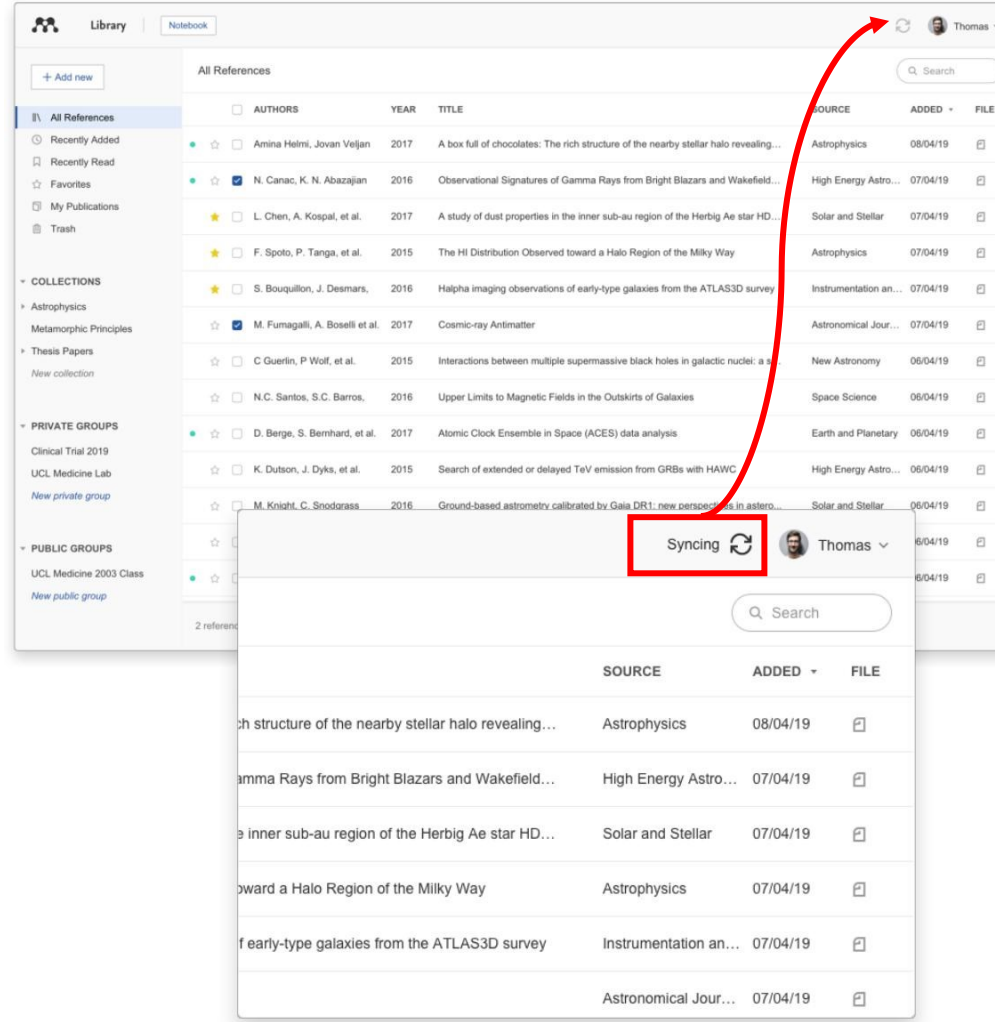

• **Continue seu trabalho de pesquisa em qualquer lugar e sempre que precisar:** Você pode acessar seus documentos em sua biblioteca Mendeley usando o aplicativo desktop ou qualquer navegador da Internet, afinal, as duas versões são idênticas em aparência e funcionalidade. Além disso, a sincronização é automática e salva em tempo real todas as alterações.

## <span id="page-9-0"></span>**Organize e encontre referências em sua biblioteca Mendeley**

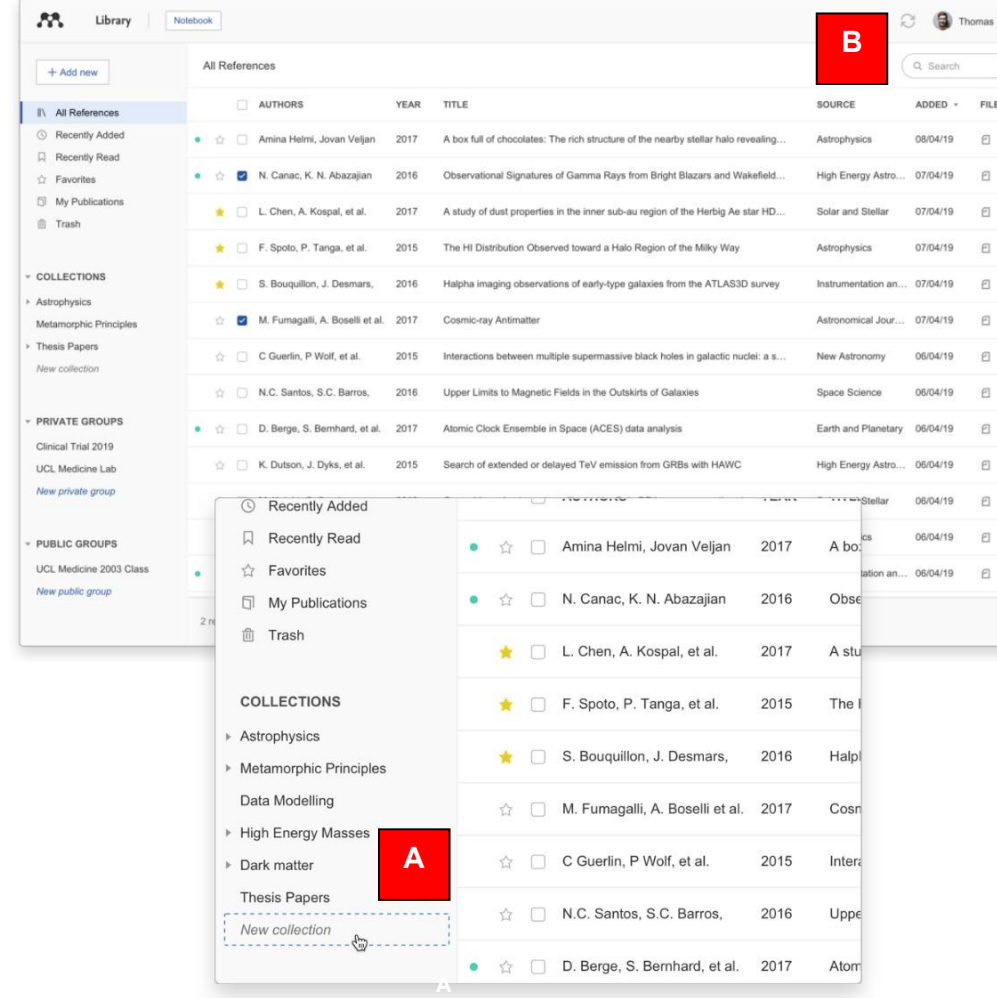

- **Mantenha sua biblioteca organizada e encontre rapidamente as referências de que precisa:** Economize tempo ao procurar referências organizando-as em Coleções e usando a ferramenta de pesquisa em sua biblioteca Mendeley.
	- **A. Organize suas referências:** Use as coleções inteligentes do Mendeley ou crie suas próprias coleções personalizadas de referências para manter seus interesses de pesquisa separados.
	- **B. Pesquise suas referências:** Digite um termo de pesquisa no campo de pesquisa e o Mendeley retornará os resultados apropriados. O Mendeley pesquisa por autor, título, ano e fonte.

### **Destaques e anotações em PDFs**

<span id="page-10-0"></span>Available online 17 November 2014

Keywords: User experience Survey Definition Concept Practitioners Usability

action (HCI). Practitioners and researchers from a wide range of di concept. However, despite many atte lerstand, define whether a consensus has been reached **A** a willing research topic and bring the concept of urity, a replicatio conducted. The main goal of the pres to get a better u points on the notion of UX and to analyze potential evolutions over tical use of the concept. As both practical and theoretical imp importance for whoever designs interactive systems, the explorati valuable step toward continual improvement of UX activities. The amongst 758 practitioners and researchers from 35 nationalities. It concept is understood and used throughout the world. Amongst inte were observed according to the geographical location and backgro

> Italy, under the RCPA-5 and RCPS-5 scenarios. For their experiment, they used a probabilistic approach to determine a dependence between rainful events and debris flow occurrence (Turkington et al., 2014), and sun events and orients tow occurrence (1 univariance et al., 2014), and<br>the corrected climate projections of two meteorological proximity<br>i.e., daily rainfall from 1950 to 2000, and Convective Available Potential<br>Energy (C

the<br>egy (CAPL) from 3 RCMs and ap to 6 GCMs, Jacob et al., 2014) for the<br>scenarios (from 3 RCMs and up to 6 GCMs, Jacob et al., 2014) for the<br>rainfall proxy, and eight climate scenarios (from 4 GCMs, Taylor et al.,<br>2011)

Riabi et al., 2011) as input to their landslide early warning system. The<br>found an increase of -40% in landslide occurrence in Umbria, mainly in

winter. In the cold/wet season the increase in the number of landslid

soil moisture. Conversely, in the warm/dry season a strong decrease in rainfall

soil moisture. Con

events is due to an increase in rainfall amounts and a small decrease in

FULTING URBE A RECARE, USEL CAREFEIRE LUATHAS KIUWILIBIO A CUN

#### 1. Introduction

Some concepts in the field of HCl are commonly used by practitioners even if a lack of empirical research has prevented their full understanding and impact. User experience (UX) could be one of the e fashion and fuzzy term reasingly used even thor et regarding its def-**B**  $\mathcal{Q}$ initi the added value of Highlight  $UX<sub>1</sub>$ sability, ergonomics

or user acceptance (parcenina & pastien, 2009), some also agree that UX is a "truly extended and distinct perspective on the quality of interactive products" (Hassenzahl, 2008).

Since the 2000s, the concept of UX is widely used but understood in different ways (Law, Roto, Hassenzahl, Vermeeren, &

the groundsale bested strain per localiz. The further calculated are - your 2000, Comparing this results into the<br>176 a film and decade bested to the strain blue displace many of statistical terms of the S-2007 they sugges of the independent function and the integration of the properties. Section that is the integrated the integration of the integration of the integration of the integration of the integration of the integration and integrat

vel.<br>Adopting the same simulation chain and global and regional climate and a specific the BD-year future period 2070–2009. The projection<br>Adopting the same of a CDI-4 investigated a slow, doep seated landshife a showed a models, Riamas et al. (2014) investigated a slow, deep-seated landslide in clay affecting the NE slope of the Orviero hill, Umbria, central Italy, A. (O.) year-length motives in the Orviero hill, Umbria, central Italy, A. including a distinct reduction in the rate related to a decreasing trend in am annual 4-month cumulated rainfall. Coupling historical data with high-resolution (up to 8 km) climate proj-20% reduction in the number of slopes affected by shallow slope instabilities, and a shift in the elevation of the areas susceptible to debris flow by COSMO-CLM for two IPCC emission scenarios (RCP4.5 and RCP8.5,<br>Meinshausen et al., 2011), the authors obtained a quantitative estimate states assess the expected slope displacement until the end of 21st century, and<br>of the transported in debt in the expected slope displacement until the end of 21st century, and<br>of the interpretation of the interpretation

estigators used the physically-based modelling approach to effects of climate charge on populations of mainly shallow<br>many and Chiang (2011) determined a worst-case-scenario landsline contribution<br>and this contribution of **D**ntury. From 21 GCMs, they selected an optimal GCM<br>Yukimoto et al., 2006), and the related monthly precipitawinscaled annual 24-h rainfall maxima (considered a good<br>predictor for typhoons), and used it  $M_{\rm eff}$  aput for the calculation of the<br>stability conditions of a slope, measured as the factor of safety. They es-

stability continues of a stop, measured by the factor of autors,  $\frac{301}{21}$  by the CoPT party about the state of a state of a state of a state of a state of a state of a state of a state of a state of a state of a state

change in these stability conditions of additions to entirely and the<br>disk occurrence is better as the conditions of the conditions and the<br>system as a spiritual method of the conditions of the conditions and<br>interactions moses to eserver soon scenarios and wome cano simulations to evaluate<br>changes in slope stability conditions of shallow landslides in central on landslide occurrence in Umbria, central Italy, using GCM projection rojections, and the epistemic uncertainty of the hydrological and slope<br>tability model parameters are larger than the variations induced by climatic change.<br>CCM projections were also used as input to empirical/statistical

models, to analyze single landslides, or populations of landslides. Dixon<br>and Brook (2007) applied downscaled climatic scenarios to empirical/ tatistical rainfall thresholds based on 1-month and 6-month of a change in landslide occurrence. A significant conclusion was that the modelling results depended largely on the selection of the GCMs, the downstaling methods, the weather generators used to downstall radiational radiat rainfall for a large (1 km long, 300 m large) rotational mudslide in Derby-<br>shire, England. They exploited historical data on landslide activity and ling 1-month and 6-month cumulated rainfall for the peiod 1961-1990, and three climate scenarios (UKCIPS, Hu 2002) for 2020, 2050, and 2080, based on the HadCM2 GCM (john

be explained by the fact that UX of fuzzy and dynamic concepts a bining several HCI notions. Unde important challenge for HCI as it toward UX measurement and des & Blythe, 2007). As stated by Fent not control what you cannot m what you cannot define" (p. 14 UX Manifesto, published in 2007 sisted in answering the question the basic concepts and a **C** ave tried to meet this

to understand UX have

**to understand UX have**<br>**1es: reviewing UX rese** of the Effects of Climate Changes on Landslide Activity.  $into$ Annotations Notebook  $-2148$ Interesting information. Must read later Given the decrease in the number of intense rainfall events, the author research why did this increase happen Given the necrease in the outminer or intensive randin events, the authors<br>estimated a 30% reduction in the temperature, they estimated a shift of the<br>and given the increase in temperature, they estimated a shift of the<br>

21.48

share this with the team for later analysis

C **Q** Thomas

- **Capture seus pensamentos sobre os PDFs que você está lendo:** Adicione destaques e anotações a PDFs de forma rápida e fácil usando as ferramentas de anotação do Mendeley.
	- **A. Anotar PDFs:** Registre seus pensamentos enquanto lê os artigos em PDF criando uma nota adesiva.
	- **B. Destaque o texto:** Realce as principais partes do texto para que você possa encontrá-las mais tarde. Opcionalmente, diferencie seus destaques com cores diferentes.
	- **C. Trabalhe em vários PDFs simultaneamente:** Tenha vários PDFs abertos ao mesmo tempo e alterne facilmente entre eles graças ao formato *multi-tab* do *Mendeley*.
	- **D. Continue de onde parou:** O *Mendeley* sinaliza onde você parou a leitura de um documento e abre seus PDFs no mesmo local em todos os dispositivos.

#### **Mantenha seus destaques em um só lugar**

<span id="page-11-0"></span>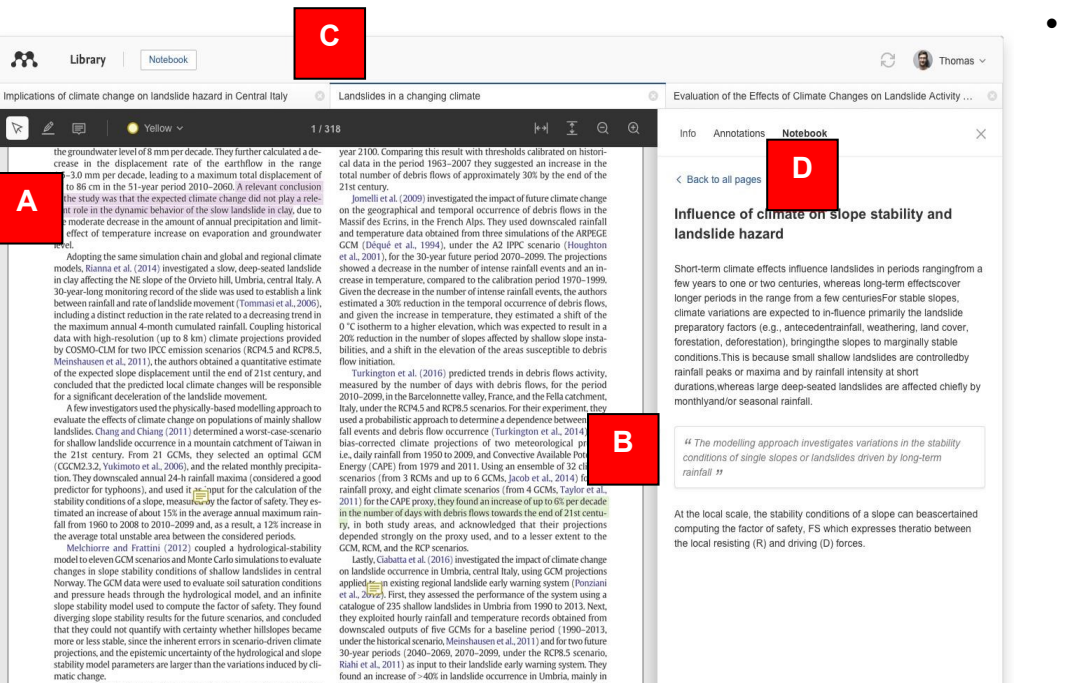

winter. In the cold/wet season the increase in the number of landslide

soil moisture and a sensible increase in rainfall intensity do not produce

a change in landslide occurrence. A significant conclusion was that the

modelling results depended largely on the selection of the GCMs, the downscaling methods, the weather generators used to downscale daily

rainfall and temperature data to obtain hourly time series.

ents is due to an increase in rainfall amounts and a small decrease in soil moisture. Conversely, in the warm/dry season a strong decrease in

matic change.

GCM projections were also used as input to empirical/statistical

nodels, to analyze single landslides, or populations of landslides. Dixon<br>and Brook (2007) applied downscaled climatic scenarios to empirical/

statistical rainfall thresholds based on 1-month and 6-month cumulated

rainfall for a large (1 km long, 300 m large) rotational mudslide in Derby-

shire, England. They exploited historical data on landslide activity and<br>the corresponding 1-month and 6-month cumulated rainfall for the pe-

riod 1961-1990, and three climate scenarios (UKCIPS, Hulme et al.,

2002) for 2020, 2050, and 2080, based on the HadCM2 GCM (John

- **Reúna todos os destaques e comentários que você fizer em vários PDFs:** Você pode manter seus pensamentos em um só lugar usando seu Mendeley Notebook.
	- **A. Tenha todos os seus destaques em um só lugar:** Adicione qualquer texto realçado de um PDF ao seu Notebook com apenas um clique.
	- **B. Consulte novamente o PDF original:** Navegue de volta para a fonte de qualquer destaque selecionando-o em seu Notebook.
	- **C. Trabalhe com várias abas:** Mantenha a mesma página do Notebook em exibição enquanto alterna entre os arquivos em PDF.
	- **D. Crie várias páginas de anotações em seu Notebook:** Crie quantas páginas você precisar para inserir suas anotações no Notebook.

#### **Compartilhe referências com outros pesquisadores**

<span id="page-12-0"></span>Colabore com outras pessoas compartilhando referências e novas ideias nos grupos privados do *Mendeley Reference Manager*.

- Compartilhe documentos e referências com equipes pequenas.
- Os grupos são gerenciados, ou seja, os administradores convidam outros membros para participar do grupo no *Mendeley*.
- As equipes podem compartilhar PDFs, colaborar e fazer anotações coletivamente.

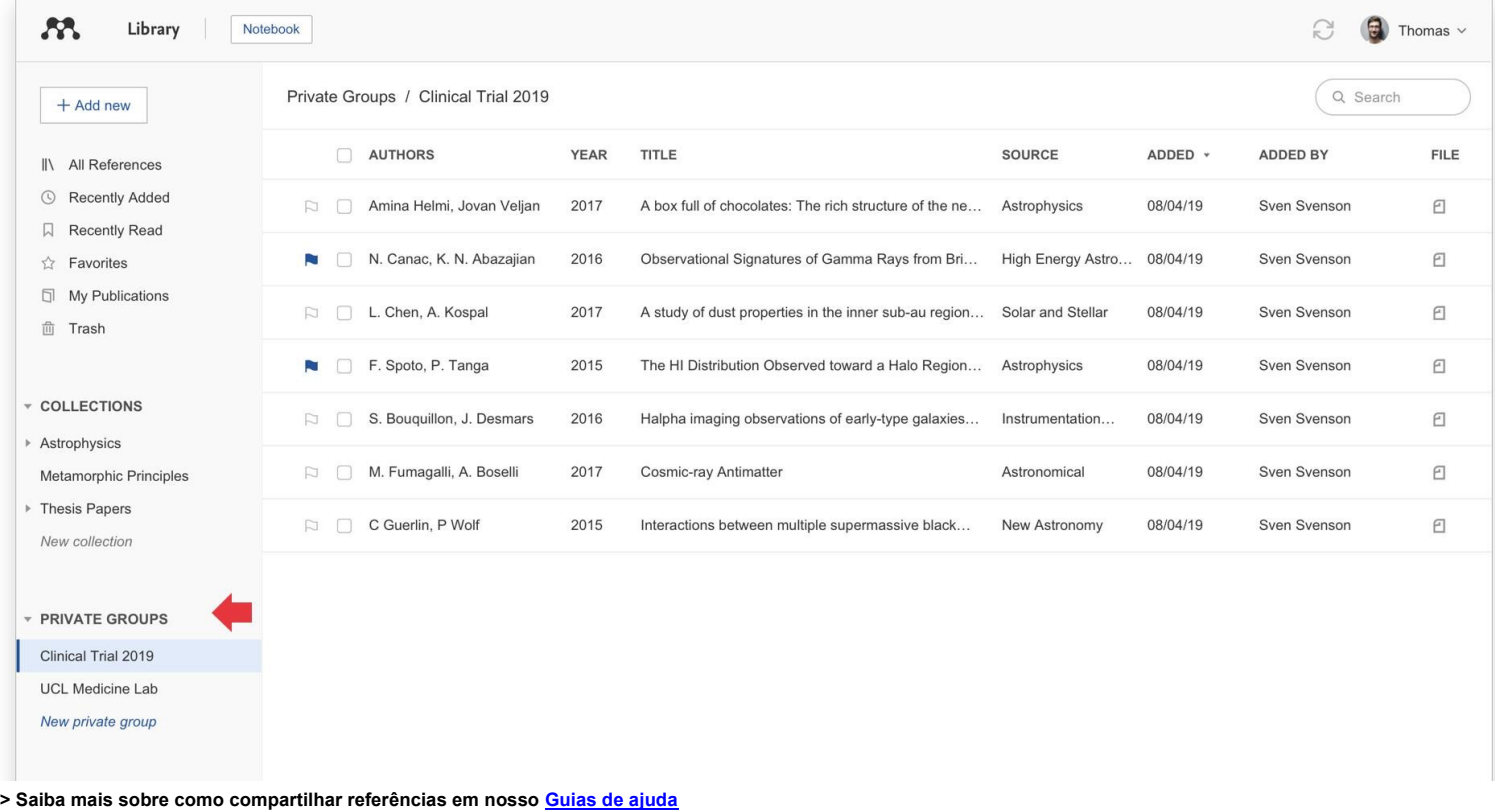

## **Ajuda e suporte**

Precisa de ajuda ou suporte diretamente da equipe do *Mendeley*?

Visite o site *[Mendeley Support Hub](https://service.elsevier.com/app/home/supporthub/mendeley/role/referencemanagement/)* para consultar as perguntas frequentes, solução de problemas, entre outras dicas sobre o uso do

*Mendeley*. Alternativamente, entre em contato através de qualquer um destes canais:

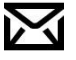

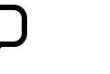

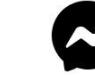

Siga o *Mendeley* nas redes sociais para acompanhar as novidades, notícias e atualizações:

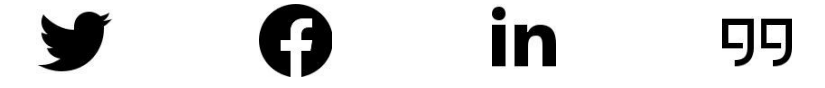

## **Controle de versões**

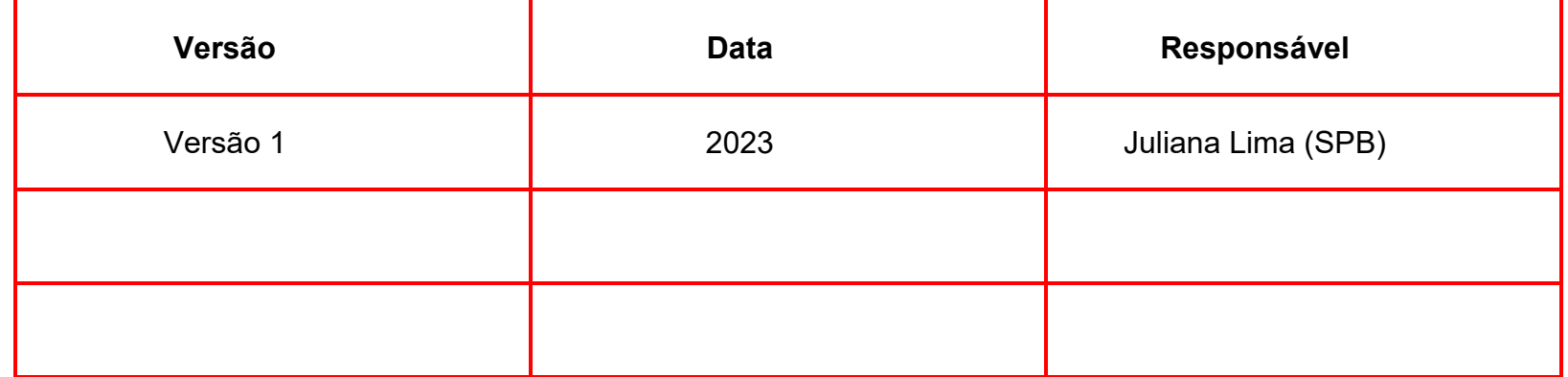

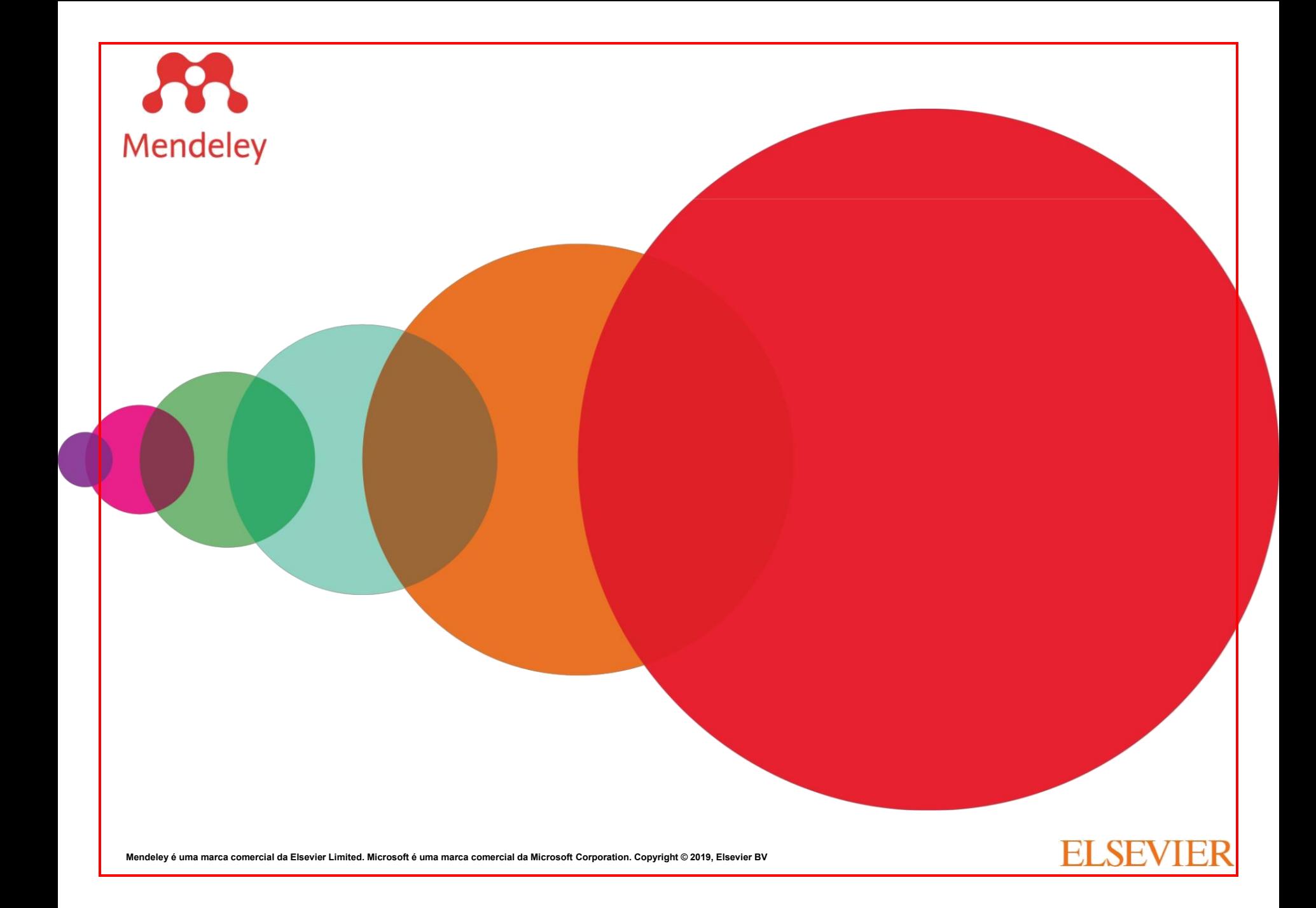